## **A Closer Look at the Max Bid Function**

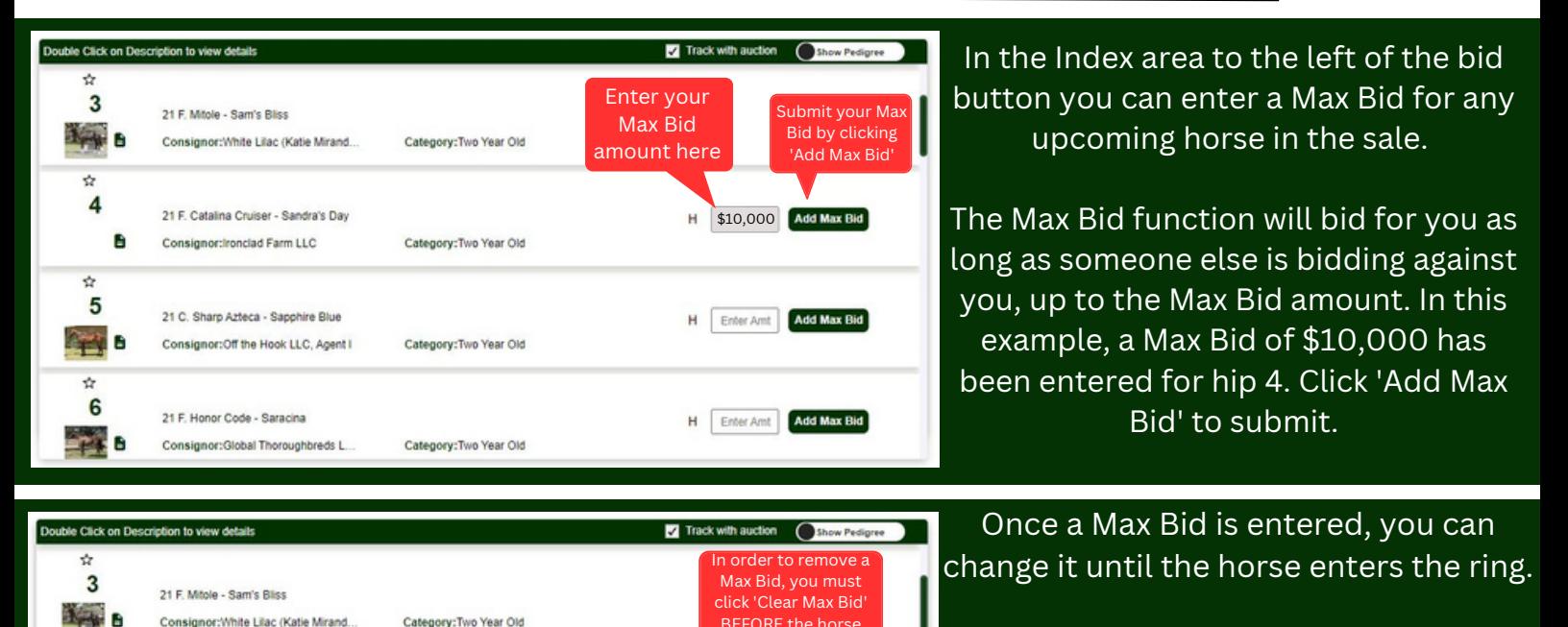

\$10,000 Clear Max Bid

H Enter Amt Add Max Bid

H Enter Amt Add Max Bid

BEFORE the horse enters the ring

In this example, a Max Bid of \$10,000 has been placed on hip 4. To change it, click 'Clear Max Bid' to start over. Be mindful of accuracy when placing a Max Bid!

Once the horse enters the ring, you cannot change the Max Bid

When a horse with your Max Bid enters the ring, the Max Bid moves to the area above the Bid Button. At this point you cannot change the Max Bid amount.

Once the horse enters the ring, you cannot change the Max Bid

As you can see in this example, even though you entered a Max Bid of \$10,000, you bought the horse for \$5,000 because no one else bid against you. The Max Bid function will not run the horse all the way to \$10,000. Your Max Bid is confidential and is not disclosed to OBS or the auctioneers.

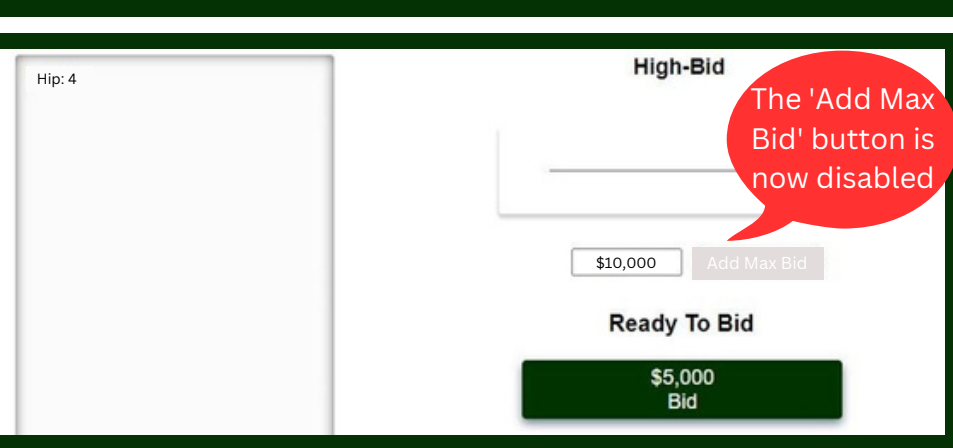

Category: Two Year Old

Category: Two Year Old

Category: Two Year Old

Category: Two Year Old

Consignor: White Lilac (Katie Mirand.

21 F. Catalina Cruiser - Sandra's Day

21 C. Sharp Azteca - Sapphire Blue

Consignor:Off the Hook LLC, Agent I

Consignor: Global Thoroughbreds L

21 F. Honor Code - Saracina

Consignor: Ironclad Farm LLC

÷, 4

÷ 5

高山

ŵ  $6\phantom{a}$ 

**PA** B

B

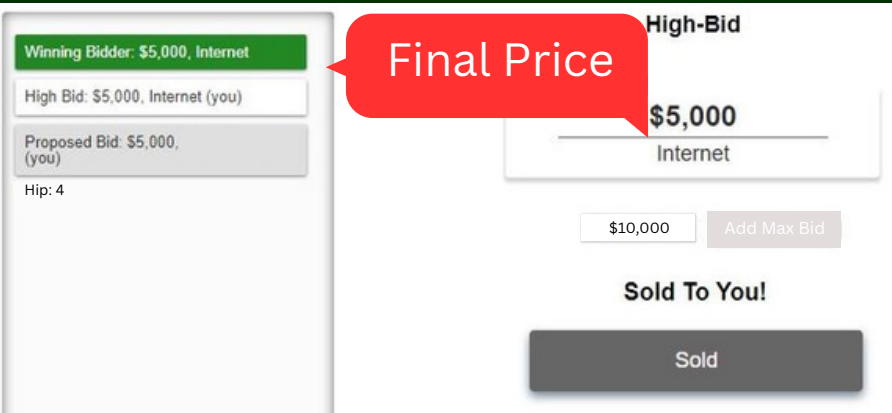